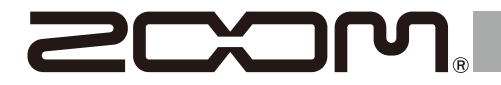

# **H4** essential

# **Handy Recorder**

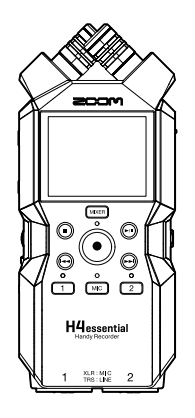

# **Guía de inicio rápido**

En la siguiente página web encontrará apps de software y otros documentos relacionados con este producto.

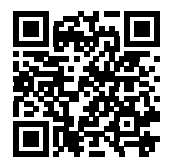

[zoomcorp.com/help/h](https://zoomcorp.com/help/h4essential)4essential

## Lea las precauciones de uso y seguridad antes de utilizar esta unidad.

© 2024 ZOOM CORPORATION

Queda prohibida la copia o reproducción de este documento, tanto completa como parcial, sin el correspondiente permiso. Puede que vuelva a necesitar este manual en el futuro. Consérvelo siempre en un lugar seguro a la vez que accesible. El contenido de este documento y las especificaciones de este producto pueden ser modificadas sin previo aviso. No es posible una visualización correcta en dispositivos con pantallas de escala de grises.

# **Inserción de tarjetas microSD**

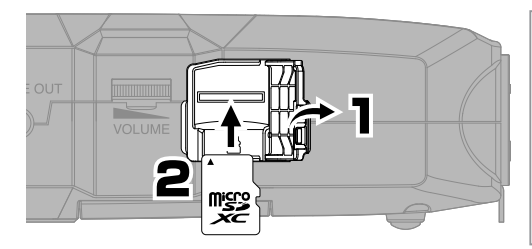

Soportes de grabación compatibles: microSDHC: 4 GB – 32 GB microSDXC: 64 GB – 1 TB Le recomendamos que utilice tarjetas microSD cuyo funcionamiento haya sido confirmado con este producto. Consulte en la web de ZOOM ([zoomcorp.](https://zoomcorp.com) [com](https://zoomcorp.com)) la información acerca de las tarjetas microSD cuyo funcionamiento ha sido confirmado con esta unidad.

- Apague siempre la unidad antes de introducir o extraer una tarjeta microSD.
- Para extraer una tarjeta microSD, empújela un poco más dentro de la ranura; un resorte la expulsará un poco y entonces extráigala completamente.

# **Encendido**

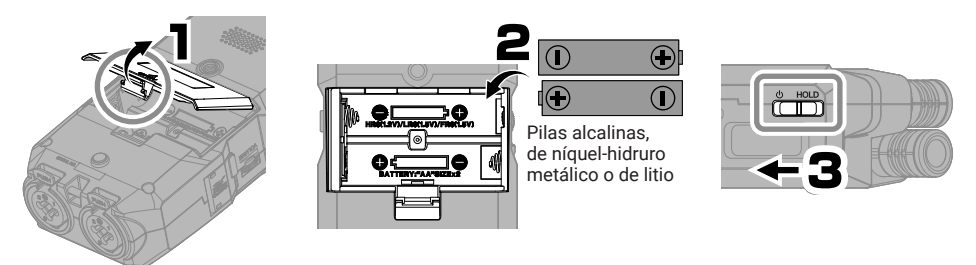

## Abra mientras pulsa y tira hacia arriba.

Esta unidad también puede recibir corriente a través del puerto USB (Tipo-C) conectando una batería portátil convencional o un adaptador de corriente específico (AD-17).

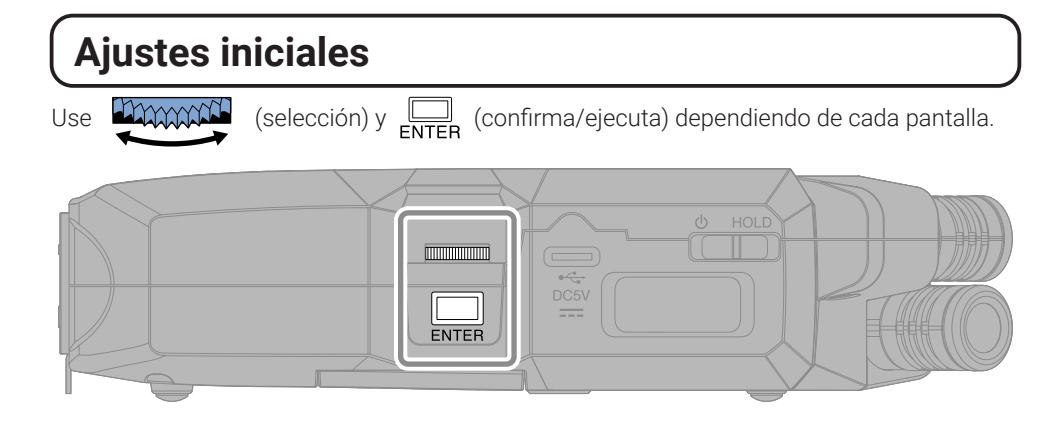

# **Ajustes de accesibilidad**

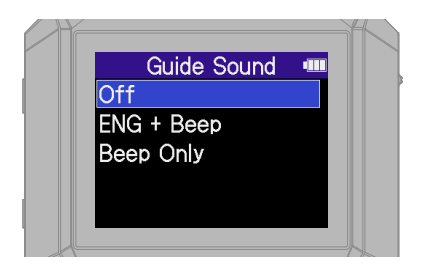

Esta unidad incluye una función que permite activar una guía vocal y una serie de pitidos para ayudar a personas con discapacidad visual.

# **Ajuste del idioma**

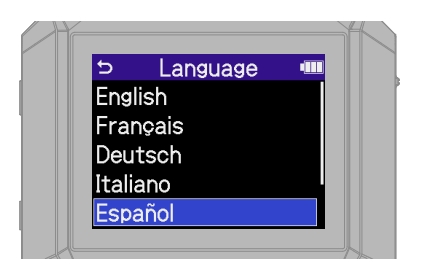

para volver a la pantalla anterior.

# **Ajuste del formato de fecha**

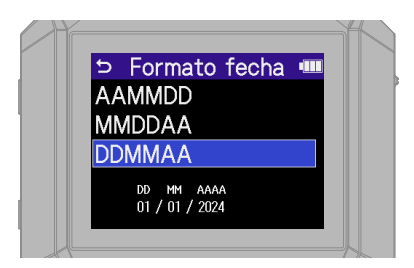

En el nombre de los ficheros de grabación será usado el año, mes y día, con el formato que ajuste aquí.

## **Ajuste de la fecha y la hora**

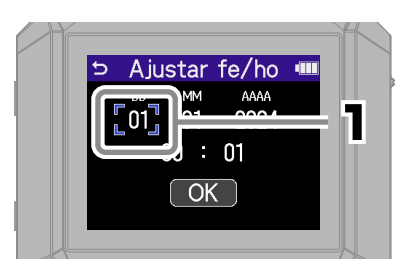

Elija un elemento de ajuste y confirme.

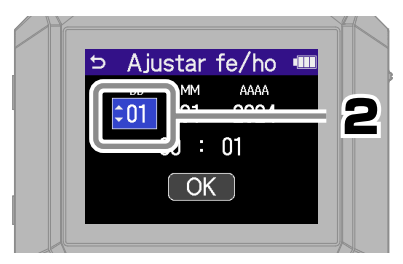

Cambie el valor y confirme.

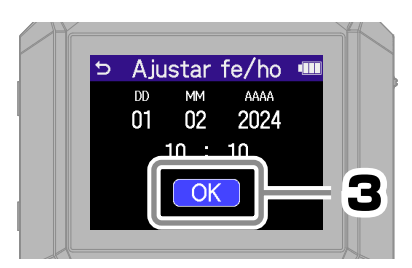

Después de ajustar todos los elementos, elija "OK" para finalizar con el ajuste de la fecha y la hora.

# **Ajuste del tipo de pila**

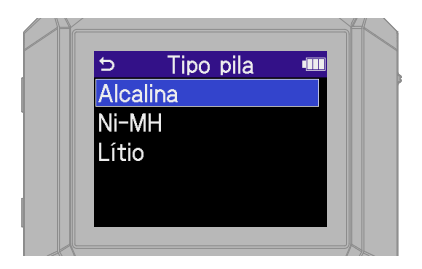

Le recomendamos que realice un test de tarjeta en las tarjetas microSD que acabe de comprar o si las ha usado en un dispositivo diferente.

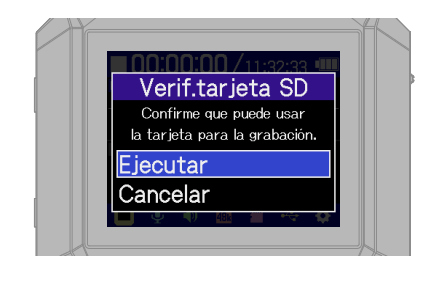

Una vez que haya terminado con todos los ajustes aparecerá la pantalla inicial.

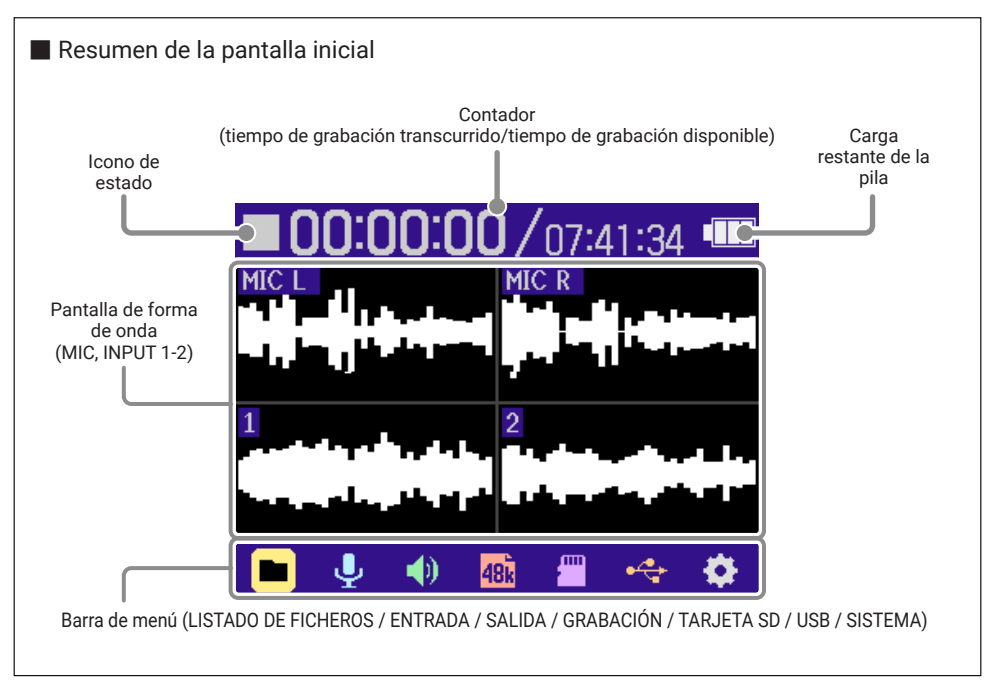

# **Preparativos para la grabación con el micrófono XY**

## ■ Activación de pistas

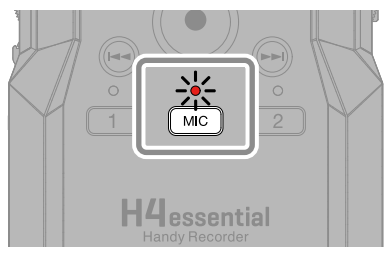

El indicador se iluminará en rojo, para indicarle que la pista está lista para la grabación.

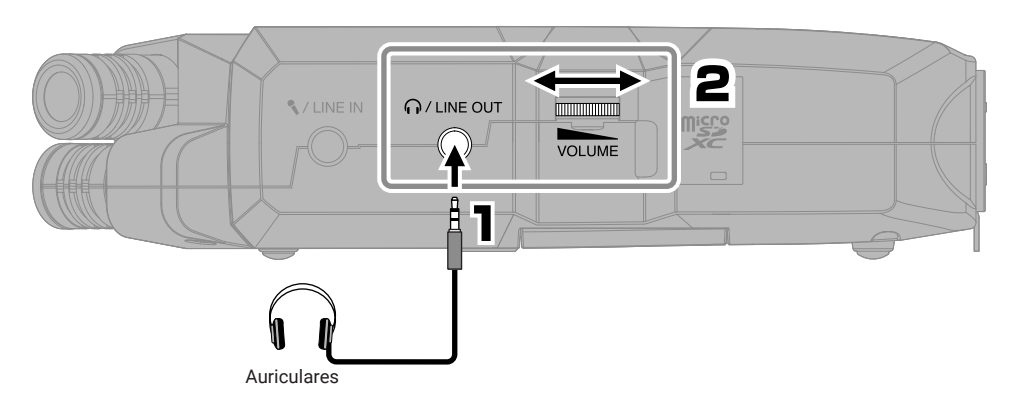

■ Reducción del ruido del viento y petardeos vocales -

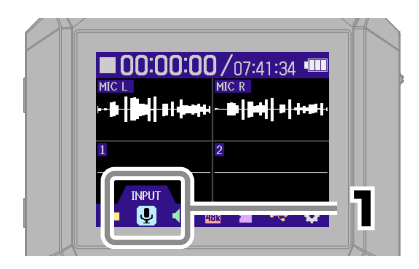

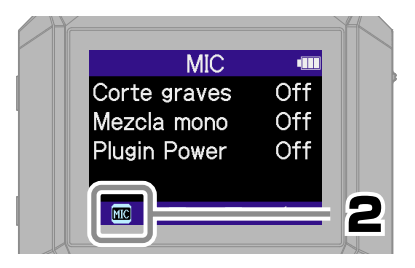

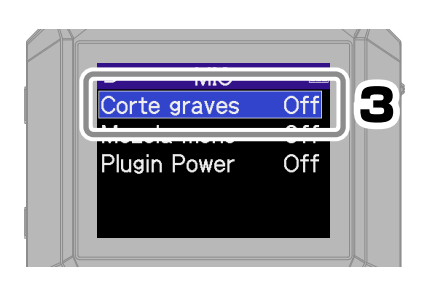

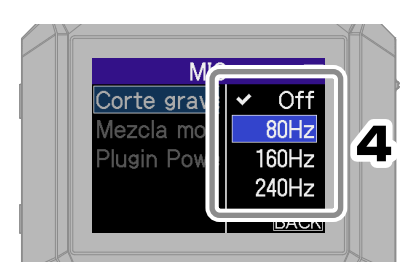

Puede pulsar  $\circled{=}$  para volver rápidamente a la pantalla inicial (desde la mayoría de las pantallas).

## ■ Consejo para mejorar la calidad del sonido de grabación

Si coloca el H4essential directamente encima de una mesa o superficie plana, el sonido reflejado es posible que interfiera con la grabación y que reduzca la claridad. Le recomendamos que utilice un trípode, por ejemplo, para separar la unidad de la mesa. El colocar un pañuelo o trapo, por ejemplo, también puede resultar eficaz para reducir el sonido reflejado en una mesa.

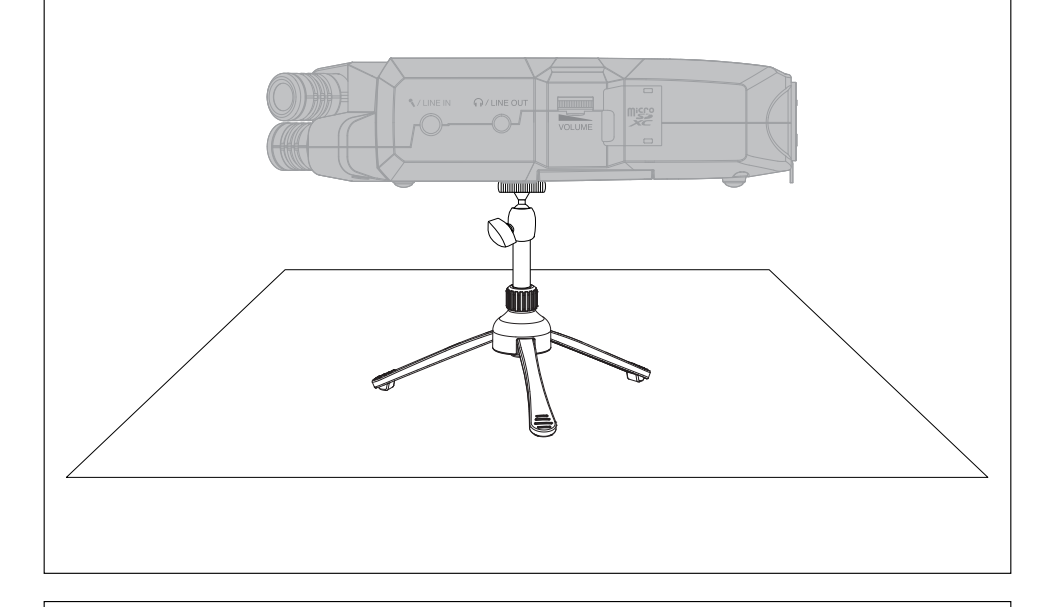

## ■ Uso de micros externos

También puede conectar un micro o dispositivo de nivel de línea externo a la toma MIC/LINE IN y grabar su señal. Esta toma también ofrece la función plug-in power para los micros que la necesiten.

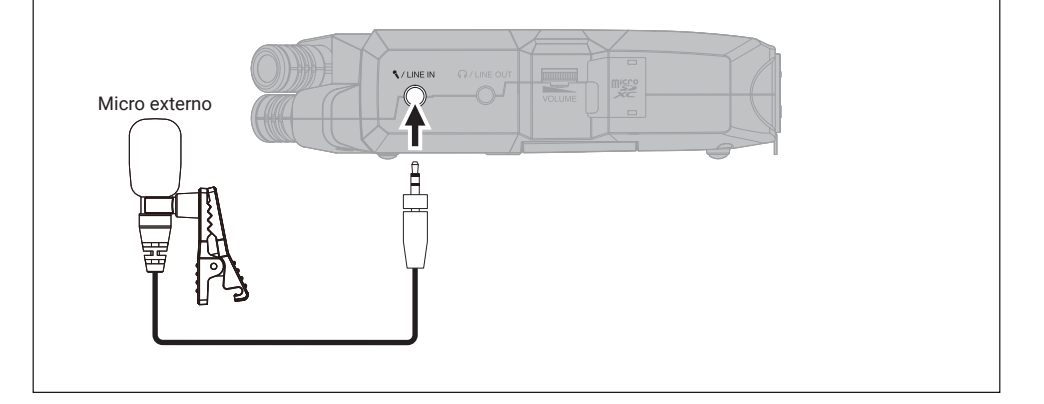

# **Preparativos para grabación con las entradas 1–2**

■ Conexión de micrófonos dinámicos/de condensador ·

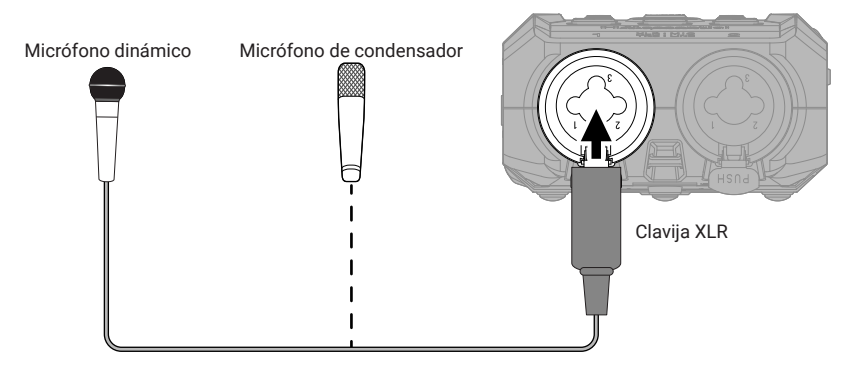

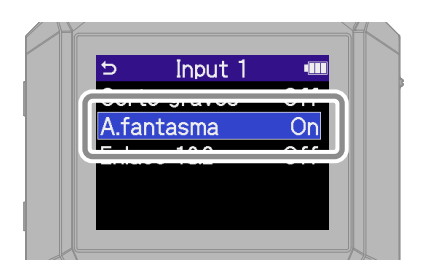

Active la alimentación fantasma para las entradas en las que haya micrófonos de condensador conectados.

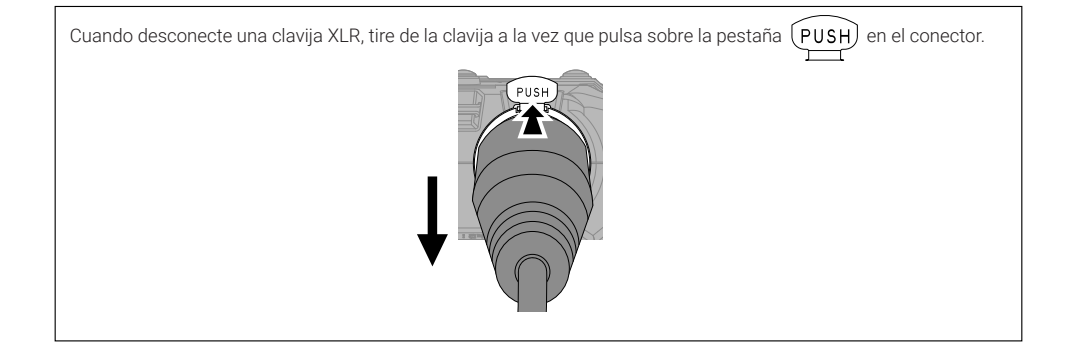

## ■ Conexión de micrófonos inalámbricos -

Si el conector de salida del receptor es de tipo stereo mini, utilice un adaptador para convertirlo a XLR.

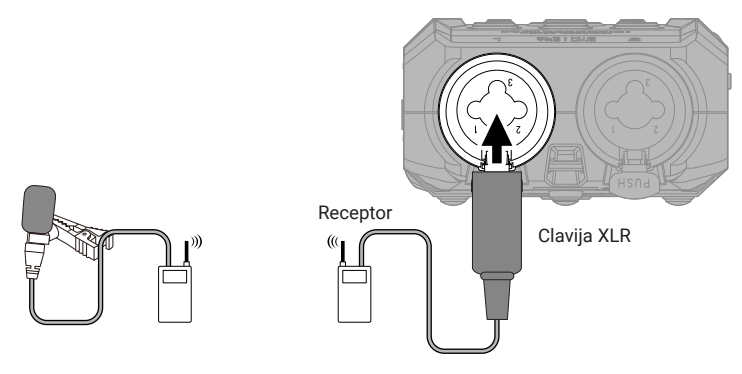

## ■ Conexión de mezcladores y otros dispositivos de nivel de línea -

Utilice un cable o adaptador para conectar clavijas TRS al H4essential.

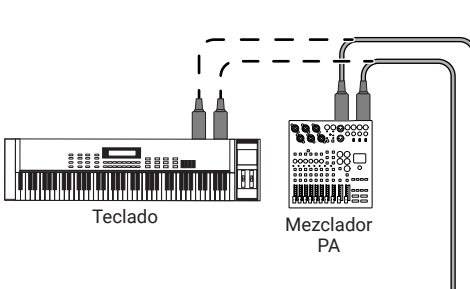

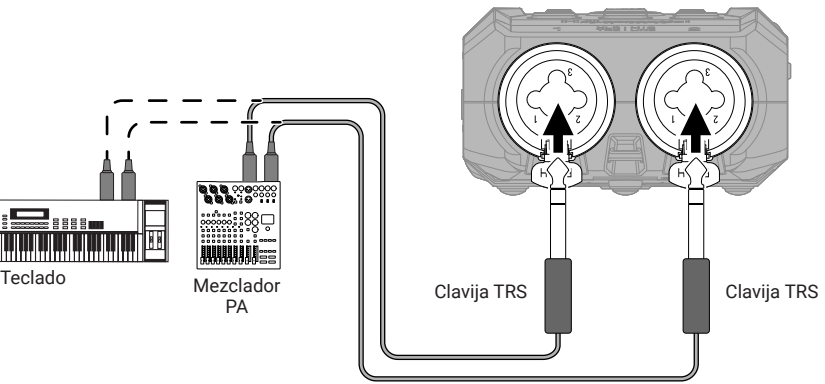

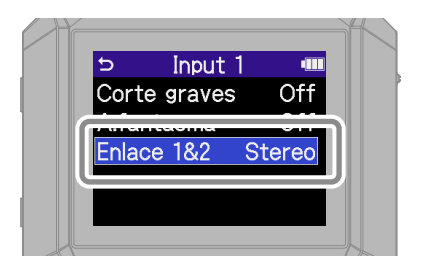

Cuando estén enlazadas en stereo, las pistas serán grabadas como un fichero stereo con la pista 1 en el lado izquierdo (L) y la pista 2 en el lado derecho (R).

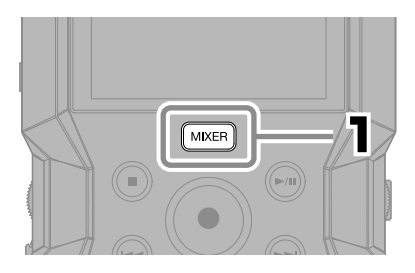

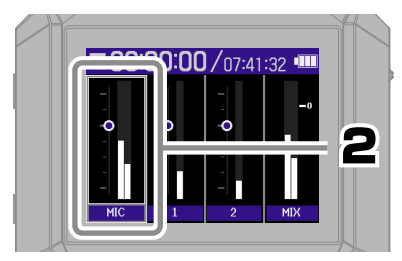

Elija una pista y confirme.

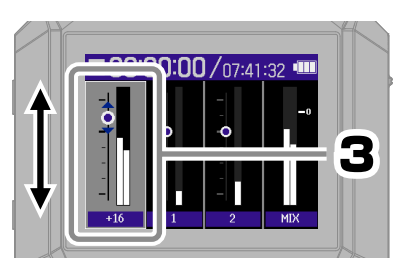

Ajuste el balance de monitorización y confirme.

Pulse MIXER para volver a la pantalla inicial.

# **Grabación**

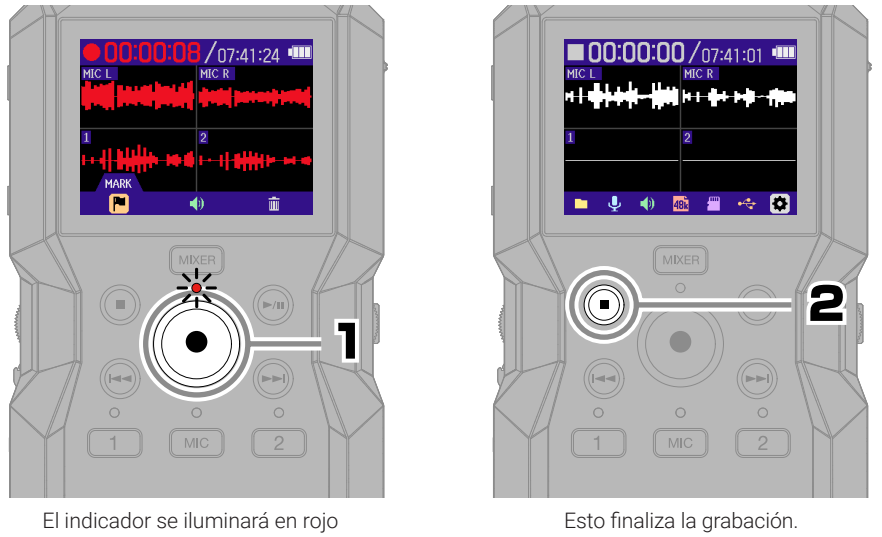

y comenzará la grabación.

Deslice  $\frac{\phi_{\text{HOLD}}}{\sqrt{\pi}}$  hacia HOLD durante la grabación para evitar usos accidentales.

## ■ Uso de la pantalla de grabación

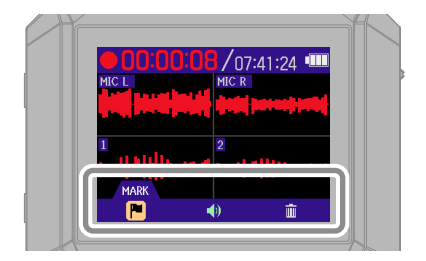

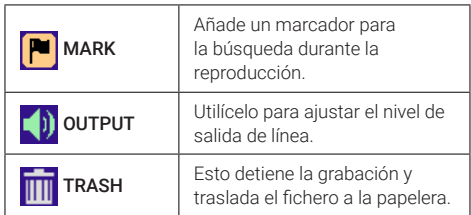

# **Reproducción de grabaciones**

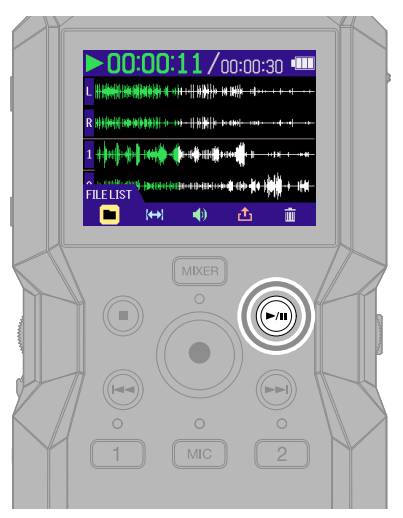

Esto pone en marcha la reproducción.

## ■ Uso de la pantalla de reproducción

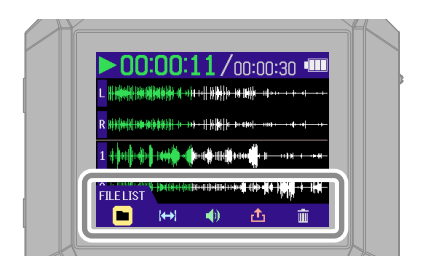

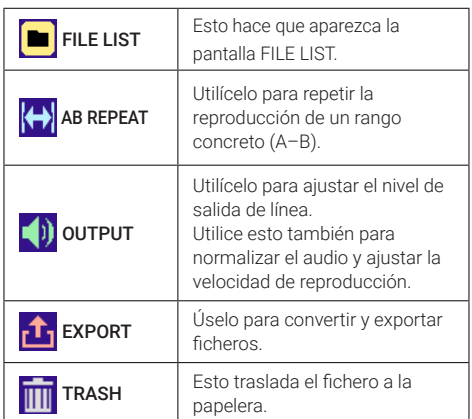

# **Acceso a la ayuda en línea (código 2D)**

Elija Ayuda en el menú SYSTEM para hacer que aparezca un código 2D. Escanee este código con un smartphone para acceder a información detallada de este producto.

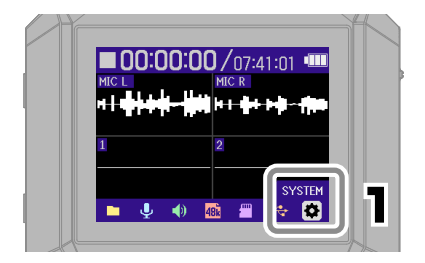

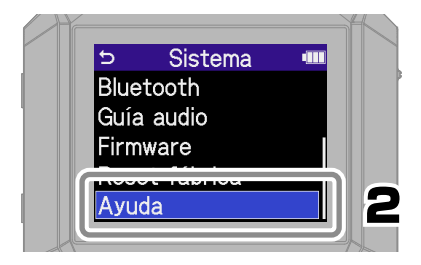

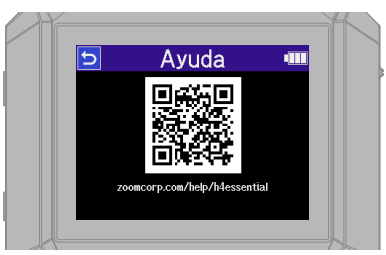

[zoomcorp.com/help/h](https://zoomcorp.com/help/h4essential)4essential

# **Función de las partes**

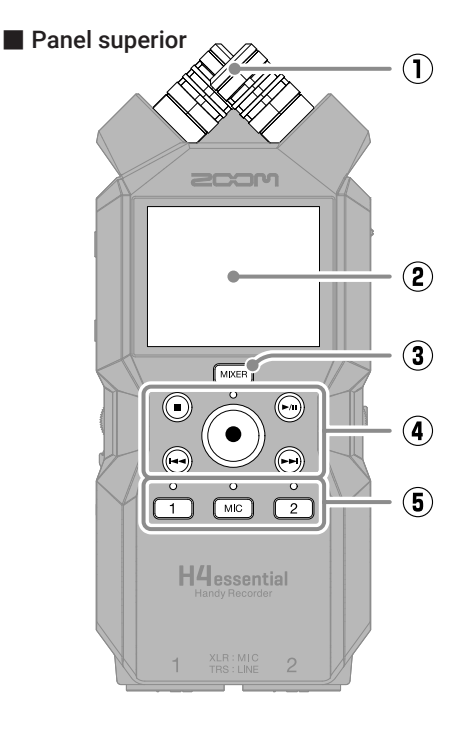

## ① **Micro XY interno**

Este micrófono stereo tiene dos micrófonos direccionales cruzados. Este micro le permite grabar sonido tridimensional con una profundidad y amplitud naturales.

## ② **Pantalla**

Muestra distintos tipos de información.

## ③ **Botón MIXER**

Esto hacer que aparezca la pantalla del mezclador.

## ④ **Botones de transporte**

Botón STOP: Detiene la grabación o la reproducción. Botón PLAY/PAUSE: Inicia la

reproducción/activa la pausa de los ficheros grabados.

Botón/indicador REC: Pone en marcha la grabación. El indicador se iluminará durante la grabación.

Botón REW: Le permite saltar al fichero anterior. Manténgalo pulsado para realizar un rebobinado.

Botón FF: Le permite saltar al fichero siguiente. Manténgalo pulsado para un avance rápido.

## ⑤ **Botones de pista/Indicador de estado**

Pulse un botón de pista, lo que hará que su piloto de estado se ilumine en rojo, para activar esa pista para la grabación.

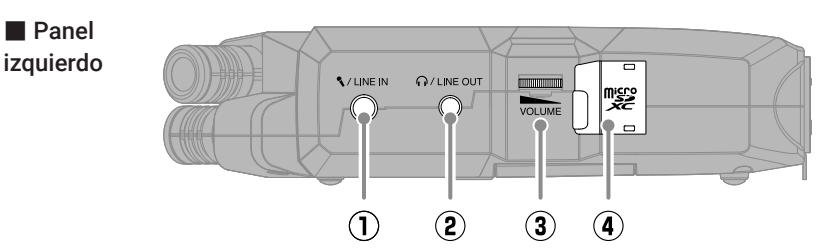

## ① **Toma MIC/LINE IN**

Si conecta aquí un micrófono externo, podrá usarlo para la grabación en lugar del micro XY. Esta toma también ofrece la función plug-in power para los micros que la necesiten.

## ② **Toma PHONE/LINE OUT**

Esta toma da salida al sonido hacia unos auriculares o un dispositivo conectado.

## ③ **Dial VOLUME**

Use este dial para ajustar el volumen de la señal emitida a los auriculares o dispositivo externo.

## ④ **Ranura para tarjeta microSD** Introduzca aquí una tarjeta microSD.

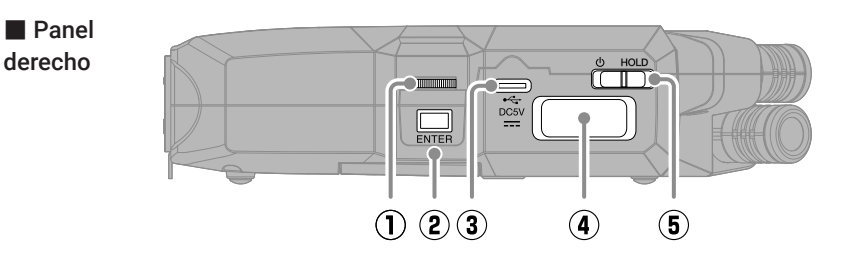

## ① **Dial de selección**

Úselo para seleccionar elementos del menú.

## ② **Botón ENTER**

Pulse este botón para confirmar los elementos del menú.

## ③ **Puerto USB (Tipo C)**

Conéctelo a un ordenador, smartphone o tablet para usar las funciones de transferencia de ficheros y de interface de audio.

Admite la función de alimentación por bus USB.

Utilice un cable USB que admita la transferencia de datos.

## ④ **Conector REMOTE**

Conecte aquí un ZOOM BTA-1 u otro adaptador específico. Esto permite el uso de la aplicación para smartphone/tableta H4essential Control que le permite usar el H4essential de forma inalámbrica.

## ⑤ **Interruptor POWER/HOLD**

Utilícelo para encender/apagar la unidad y desactivar los botones.

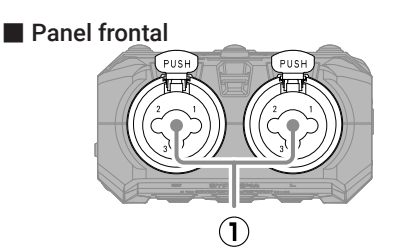

## ■ Panel inferior

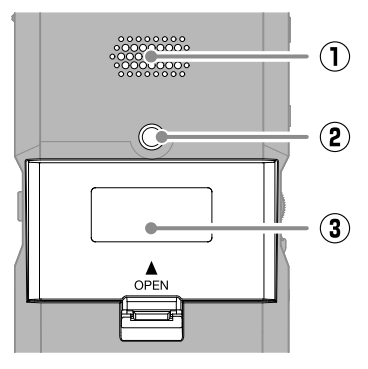

## ① **Tomas INPUT 1, INPUT 2**

Conecte micrófonos e instrumentos a estas tomas. Admiten clavijas XLR y de 6,3 mm (TRS).

## ① **Altavoz**

Durante la reproducción de ficheros, este altavoz emite el sonido.

② **Roscas de montaje para trípode** Úselas cuando conecte un trípode.

## ③ **Tapa de la pila**

Ábrala cuando introduzca y extraiga las pilas AA.

# **Resolución de problemas**

## No es emitido sonido o el volumen es muy bajo

- →Compruebe las conexiones de auriculares y LINE OUT.
- →Confirme que el volumen de los auriculares y el nivel de salida de línea no sean demasiado bajos.
- →Compruebe la orientación del micrófono o los ajustes de volumen del equipo conectado.
- →Compruebe los ajustes del mezclador.

## El sonido monitorizado distorsiona

→ Use **para ajustar el volumen**.

## Aparece el mensaje "MIC INPUT OVERLOAD!" o "INPUT 1 (2) OVERLOAD!"

- → El sonido de entrada es demasiado alto. Aumente la separación entre el micrófono y la fuente de sonido.
- →El viento también puede provocar la recepción de ruidos potentes. Le recomendamos que utilice el ajuste Lo Cut para reducir el ruido si el micro recibe viento directo, por ejemplo, durante la grabación en exteriores o cuando el micrófono esté muy cerca de un altavoz.

## No es posible grabar

- →Compruebe que haya espacio libre en la tarjeta microSD.
- →Compruebe que haya una tarjeta microSD introducida correctamente en la ranura para tarjetas.

## Cortes en el sonido grabado

- →Haga un test de la tarjeta microSD. Consulte el Manual de instrucciones para más detalles.
- →Utilice el H4essential para formatear la tarjeta microSD.
- → Le recomendamos que utilice tarietas microSD cuyo funcionamiento haya sido confirmado con este producto.

Consulte en la web de ZOOM ([zoomcorp.com\)](https://zoomcorp.com) más información acerca de las tarjetas microSD cuyo funcionamiento ha sido verificado con esta unidad.

## La unidad no es reconocida por el ordenador cuando está conectada a uno

→Utilice un cable USB que admita la transferencia de datos.

#### La fecha y la hora son reiniciadas con mucha frecuencia

→Si la unidad no recibe corriente desde un adaptador o unas pilas durante mucho tiempo, los ajustes de fecha y hora será reiniciados. Si aparece la pantalla de ajuste de fecha/hora durante el arranque, ajústelas nuevamente.

## No es posible usar la unidad

 $\rightarrow$ Compruebe que  $\overline{O}$  HOLD no esté ajustado a HOLD.

Los nombres de productos, marcas registradas y nombres de empresas que aparecen en este documento son propiedad de sus respectivas empresas.

El logo de microSDXC es una marca comercial de SD-3C LLC.

USB Type-C es una marca comercial del USB Implementers Forum.

Todas las marcas comerciales y marcas registradas que aparecen en este documento lo hacen solo con fines de identificación y no pretenden infringir los derechos de autor de sus respectivos propietarios.

Está prohibida por ley la grabación de cualquier fuentes con derechos de autor, incluyendo CDs, discos, cintas, actuaciones en directo, videos y emisiones, sin el permiso expreso y por escrito del propietario legal de dichos derechos salvo para el uso y disfrute personal. ZOOM CORPORATION no asumirá ninguna responsabilidad relacionada con posibles infracciones contra los derechos de autor.

Las ilustraciones y pantallas que aparecen en este documento pueden ser distintas a las que aparezcan en el producto final.

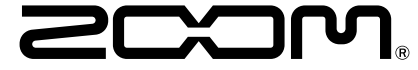

## ZOOM CORPORATION

4-4-3 Kanda-surugadai, Chiyoda-ku, Tokyo 101-0062 Japan

[zoomcorp.com](https://zoomcorp.com)